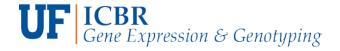

# **Fragment Analysis - Frequently Asked Questions:**

### Q: What is Fragment Analysis?

A: Fragment Analysis is the process of labelling DNA fragments with fluorescent dyes and separating the fragments by size using capillary electrophoresis. Multiple dyes can be used to label fragments. One of these dyes is used for the size standard, allowing for us to extrapolate the base-pair size of sample product peaks.

### Q: is a Fragment Analysis workflow?

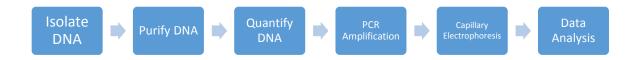

### Q: Which DNA Fragment Analysis platform do you use?

A: We use the Applied Biosystems 3730xl DNA Analyzer.

### Q: What type of dyes are supported on the 3730xl?

A: 6-FAM (blue), VIC (green), NED (Yellow/Black), PET (Red), and LIZ (orange).

### Q: What ladders do you have available to use?

A: ROX500, ROX1000, LIZ600, and LIZ1200.

### Q: What size fragments are detectable?

A: The 3730xl has the ability to detect / resolve fragments from 120 to 1,200 bp. Depending on the ladder you choose.

### Q: How do customers provide feedback to the core?

A: The GE Core appreciates feedback from our clients on the services that we have provided. It helps the core to validate kits, pick run concentrations, pooling strategies, and quality control measures. Any feedback after service would help the core with optimizing protocols for future experiments. Please send your feedback to <a href="mailto:ICBR-Genotyping@ad.ufl.edu">ICBR-Genotyping@ad.ufl.edu</a>

## Q: How to create a service request in iLab/Cross Lab?

A: Primary contact for iLab issues – Kelsey Smith (<u>Kelsey.smith@ufl.edu</u>.) It is always best practice to cc our iLab listserv (<u>ICBR-iLab@ad.ufl.edu</u>.)

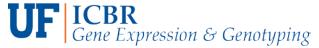

Customer will ALWAYS need to select a payment method when requesting services from any of our cores.

### Q: How to create a service request:

- 1. Login to iLab (ufl.corefacilities.org) with your Gatorlink username and password.
- 2. Upon initial login, set customer's account time zone, then click *Update my time zone*.
- 3. Click on the *list all cores* link in the left menu. Navigate to the desired core by clicking on the core name.
- 4. Depending on the core, customer will either land on the *Request Services* tab or *Schedule Equipment* tab. On the *Request Services* tab, find the project of interest and click on the *request service* button to the right of the request.
- 5. Customer will be asked to complete a form and provide payment information for your request before submitting to the core. If customer does not have any chartfields assigned, customer's PI or financial manager will need to add the chartfield to the lab and assign to you.
- Customer request will be pending review by the core. The core will add charges and may submit it back to you for approval. Make sure to watch for an email from iLab regarding your updated project.

# Q: How do I submit the samples to you?

A: Samples can be delivered in person (ICE/DRY ICE), shipped to ICBR (preferably via FedEx on dry ice), or dropped off at our drop off refrigerator (in the ICBR Room 185, directly to your right after you enter). ICBR does not recommend that samples requiring extreme conditions or immediate assistance be left in the sample drop off refrigerator.

If a sample is being shipped, please make sure that it will not arrive on a day that ICBR is closed (weekends and UF holidays). ICBR recommends that samples are shipped at the beginning of the week, to allow time for them to arrive before the weekend. Be sure to label the box as temperature sensitive.

### Please ship samples to:

UF ICBR GENE EXPRESSION 2033 Mowry Road, Room 178B University of Florida Gainesville, FL 32610 ATTN: Yanping Zhang, PhD

### Q: How will the data be delivered to me?

A: We can deliver you the raw data, as well as a Gene Report from GeneMarker V2.6.3.